1

# Portaal Mijn Zaak Hoge Raad

Schriftelijke opmerkingen indienen in een prejudiciële procedure bij de strafkamer (Instructievideo 4)

> schermvoorbeelden 30 December 2022

Digitaal procederen bij de Hoge Raad verloopt via het webportaal Mijn Zaak Hoge Raad. Deze schermvoorbeelden zijn, evenals de veelgestelde vragen, een hulpmiddel bij het gebruik van het webportaal.

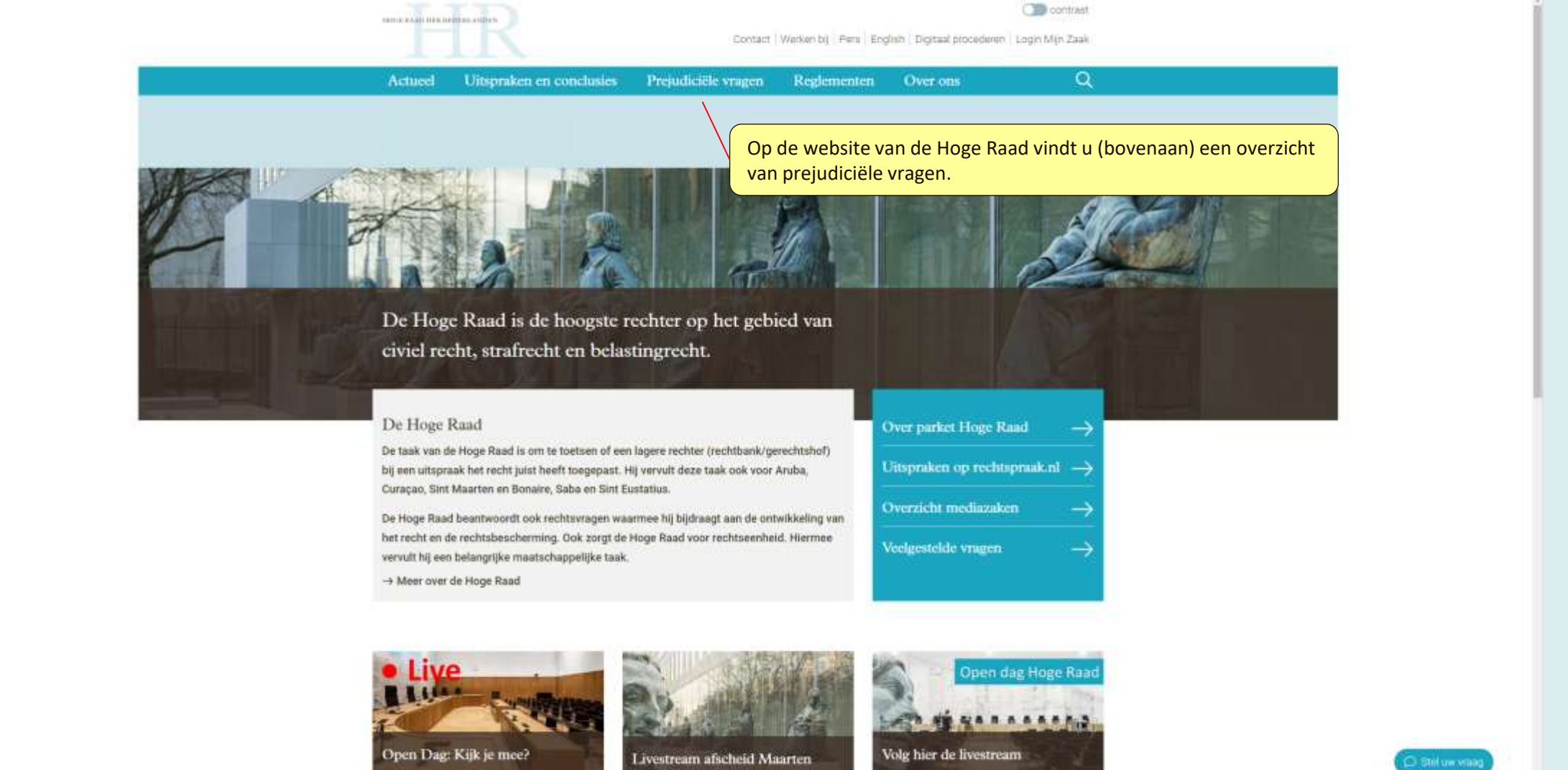

Feteris

н

in 帀

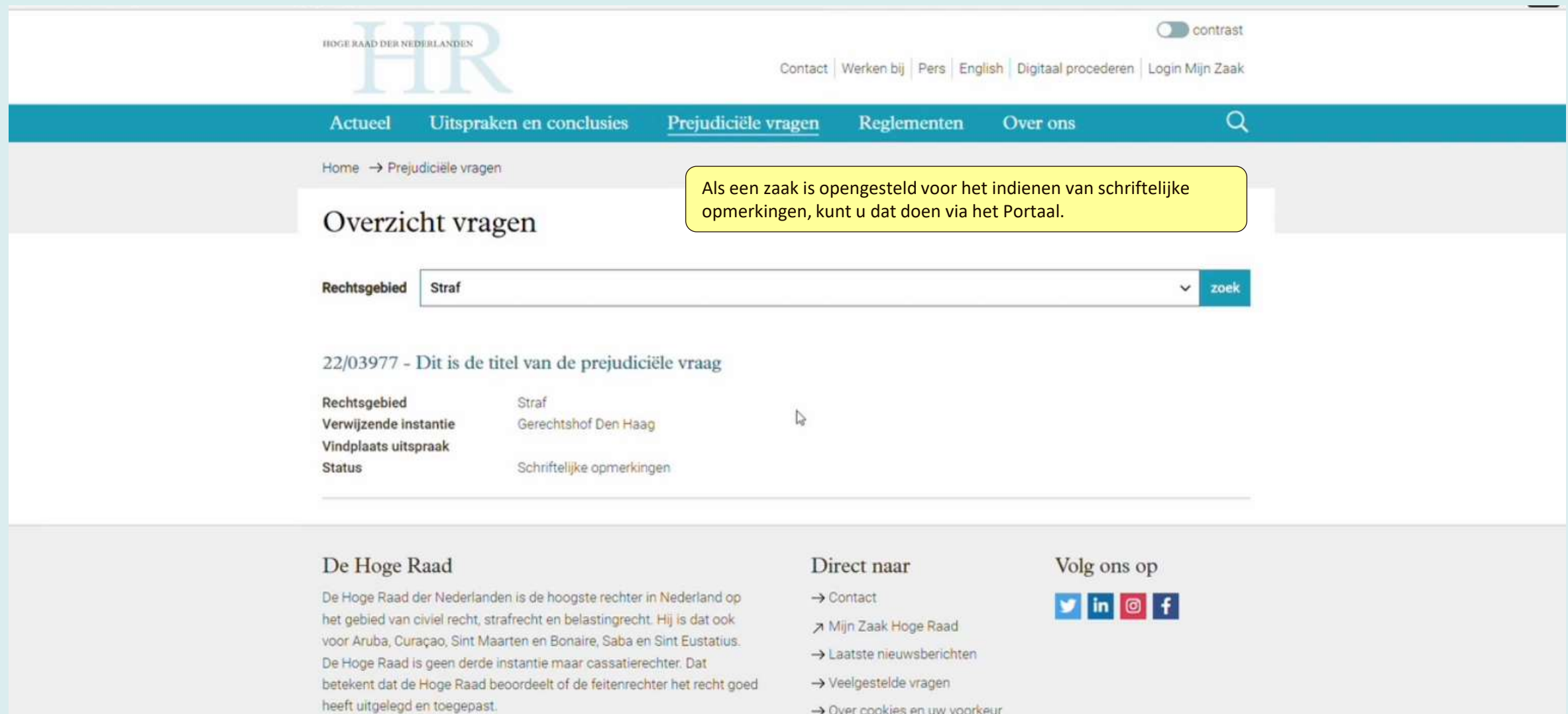

 $\rightarrow$  Over ons

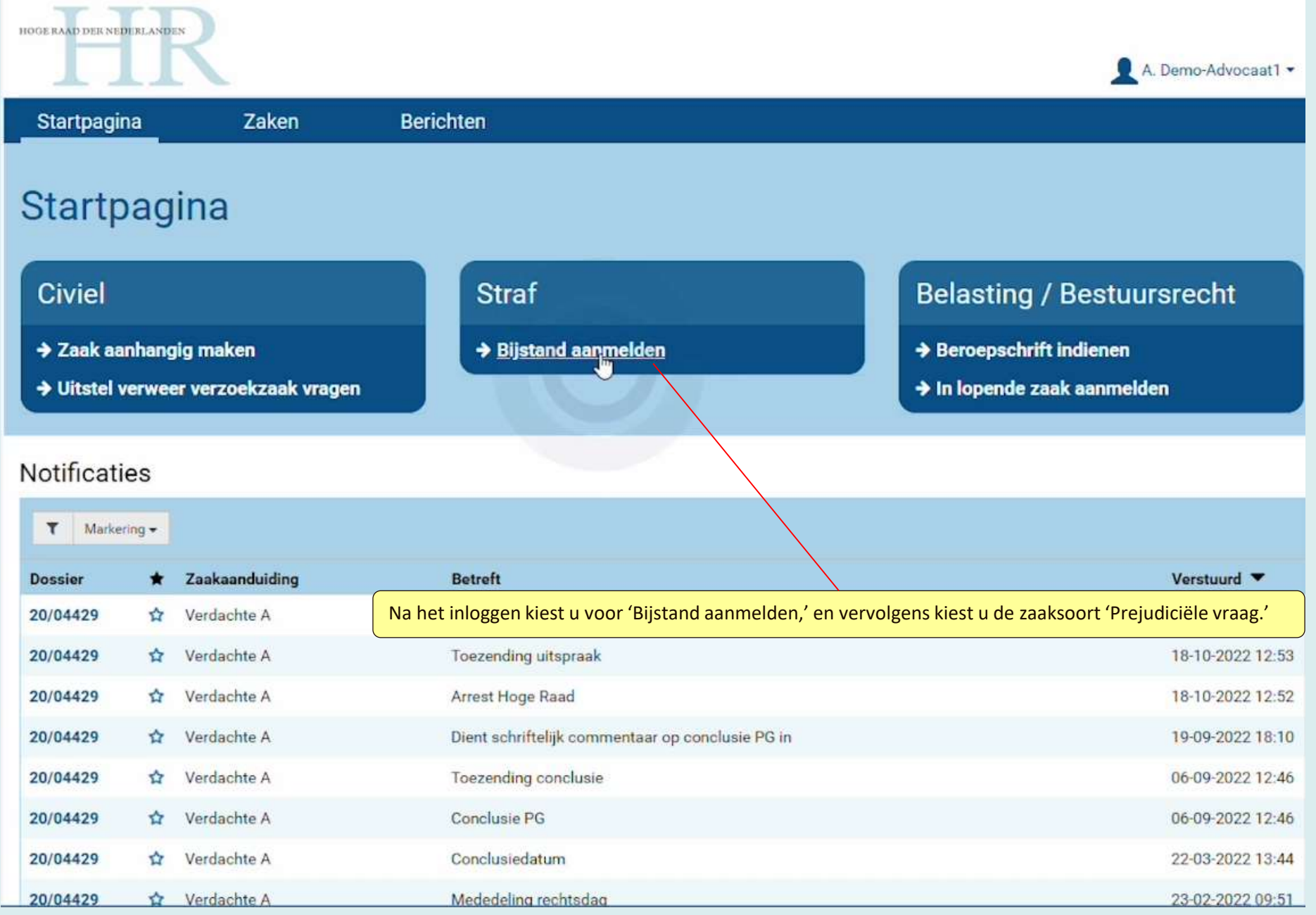

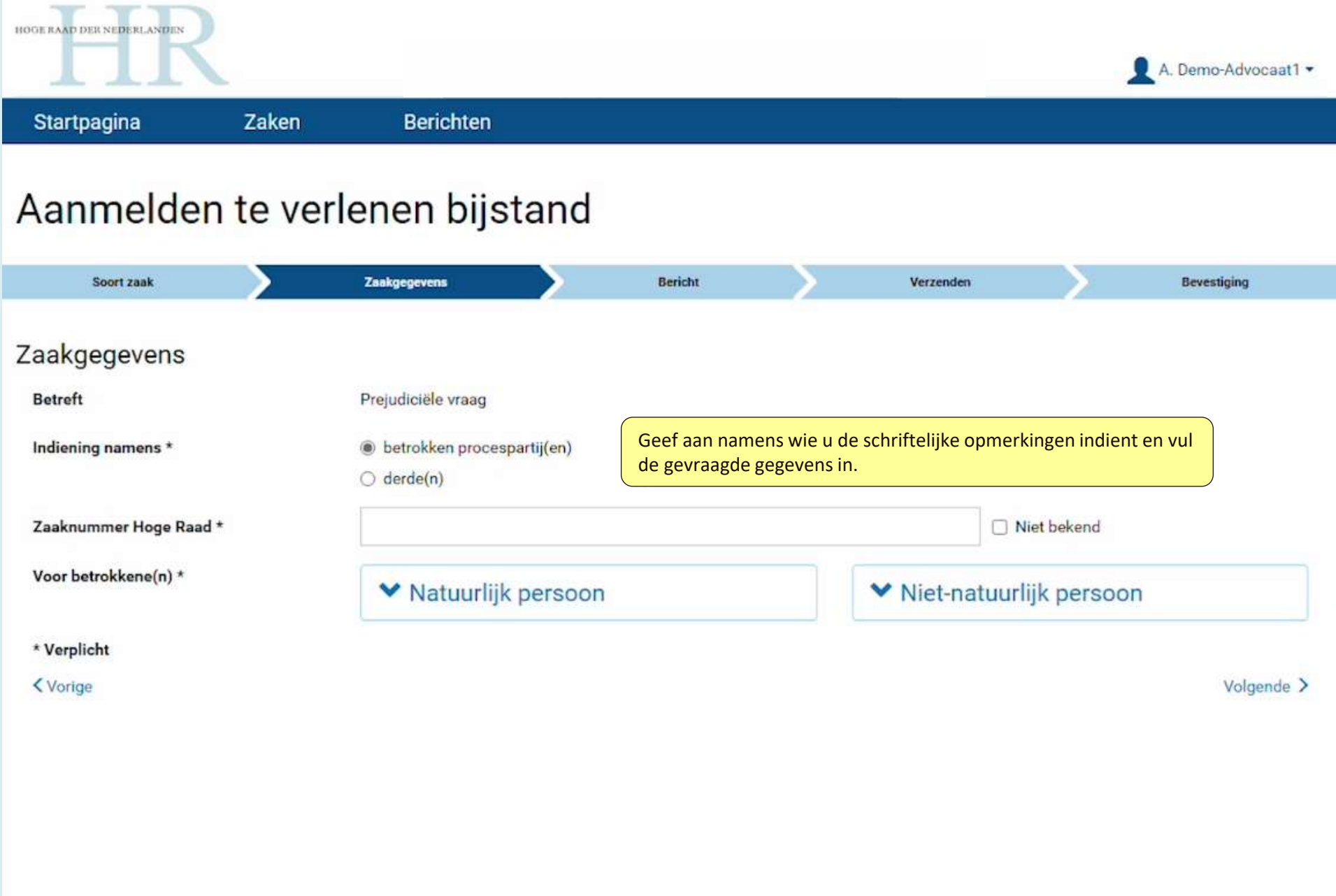

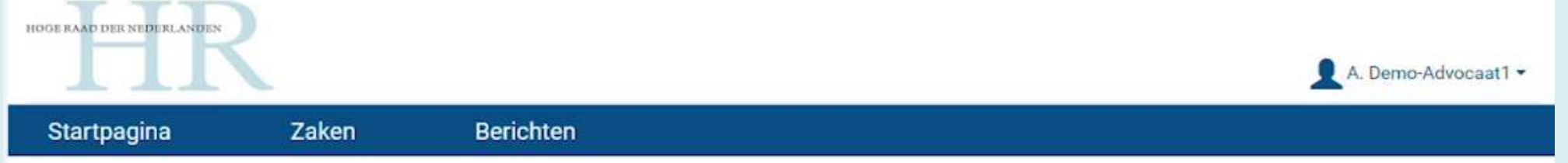

## Aanmelden te verlenen bijstand

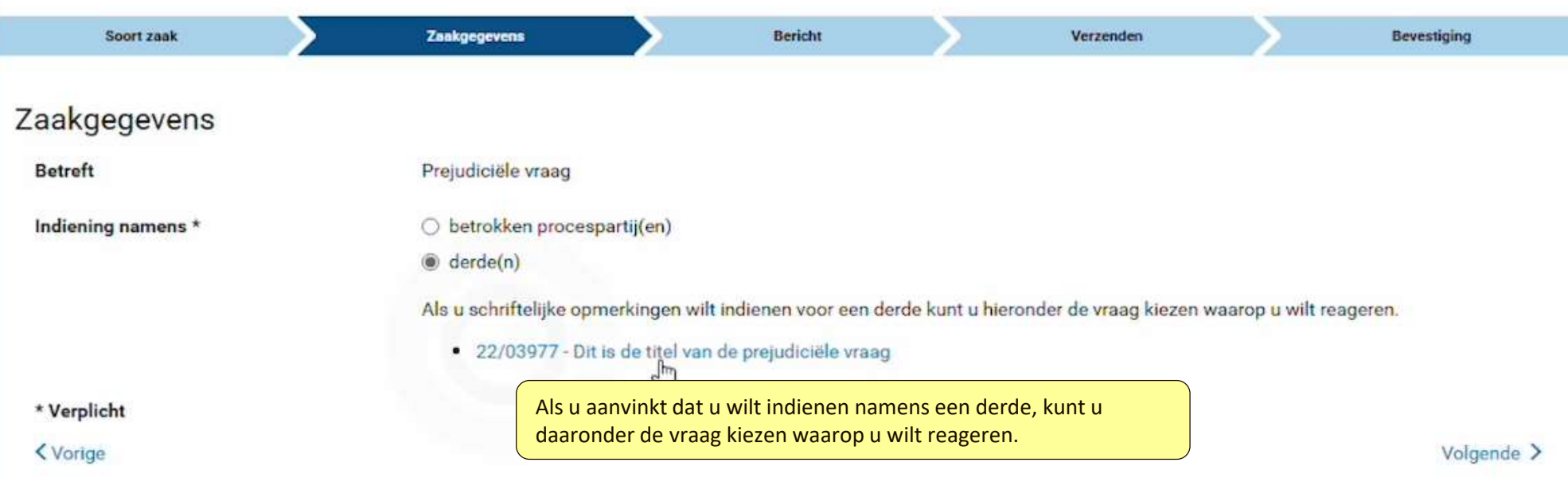

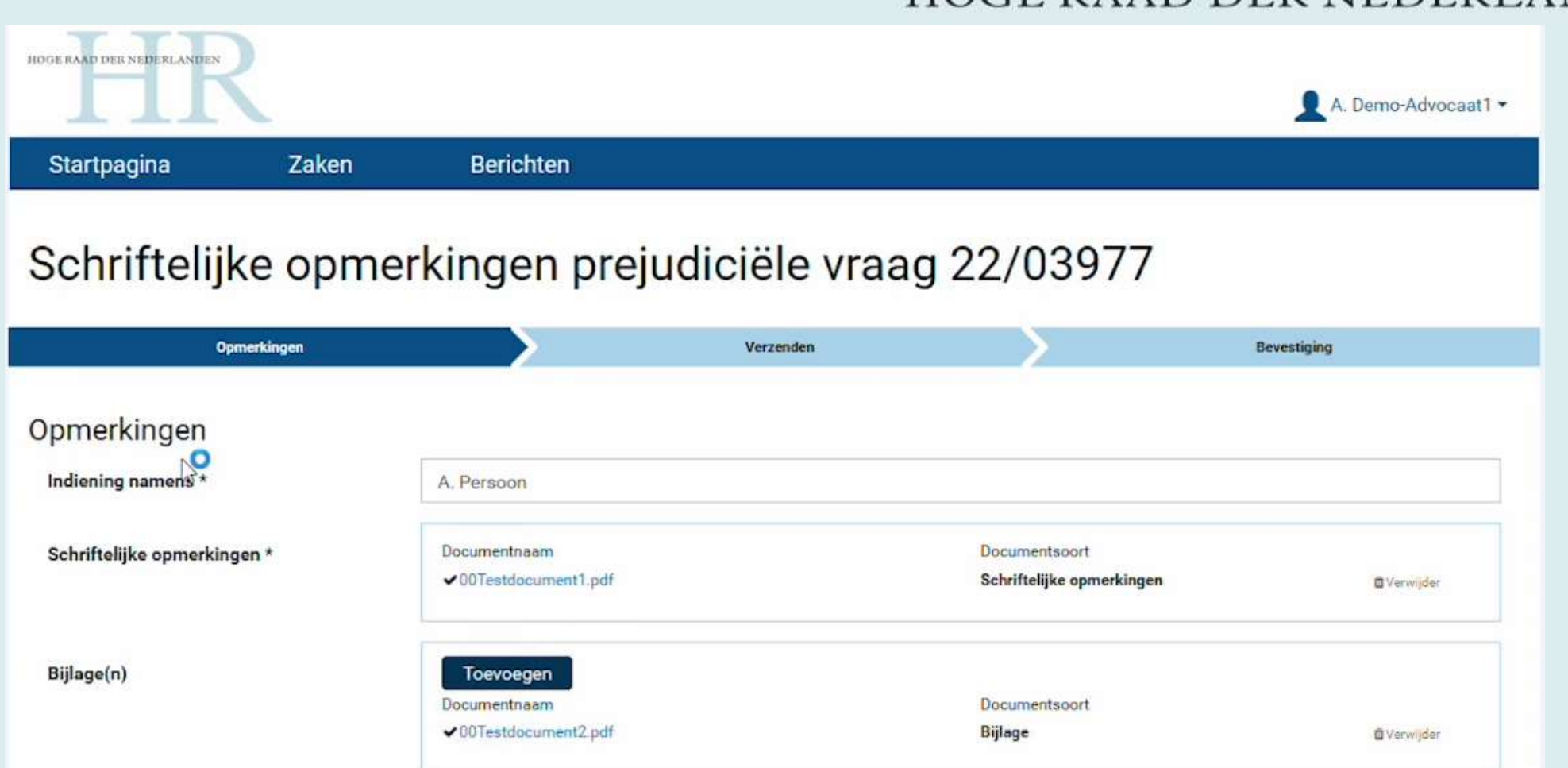

\* Verplicht

U geeft aan namens wie u indient, en voegt een of meerdere documenten toe.

Volgende  $\geq$ 

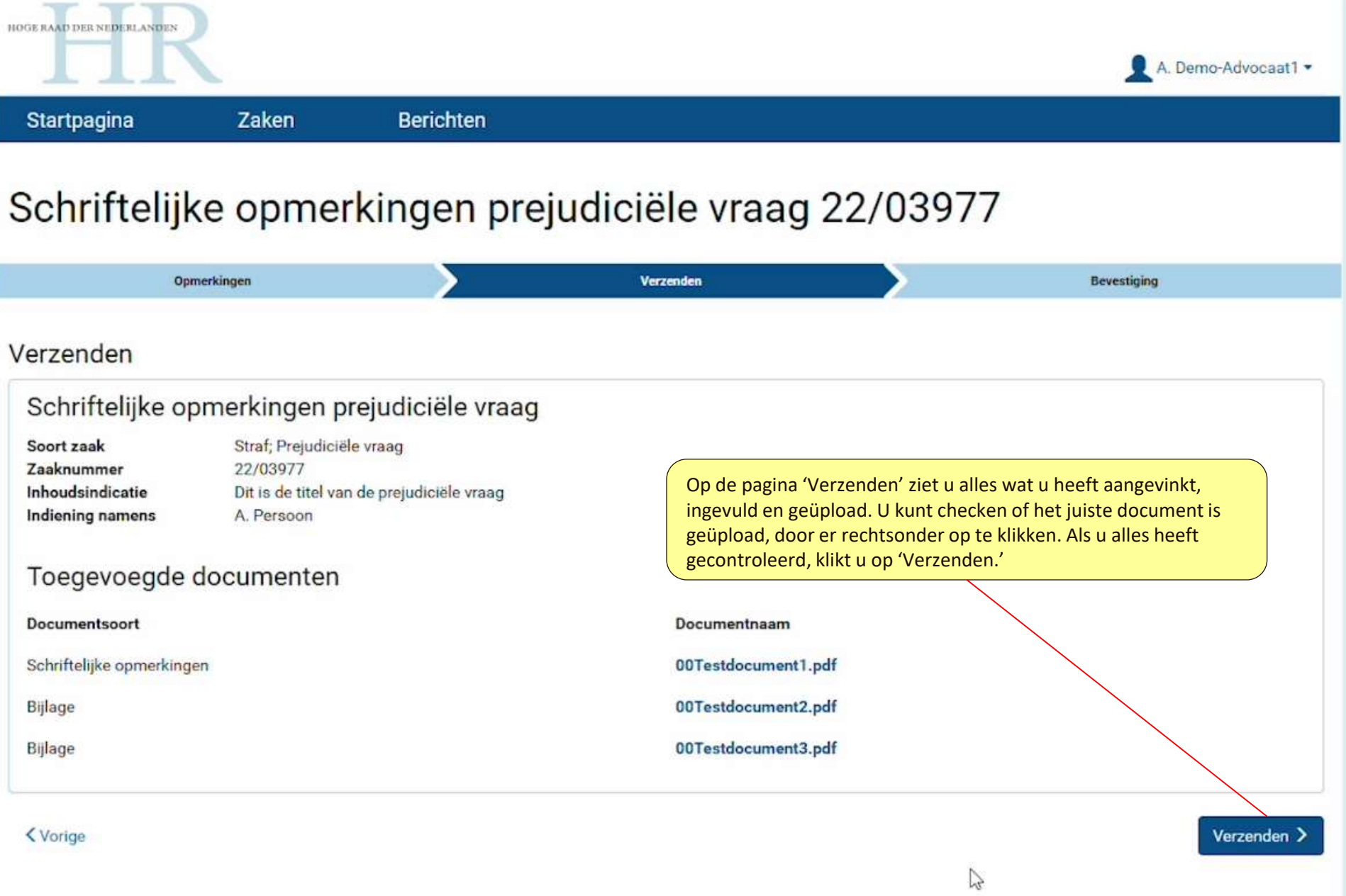

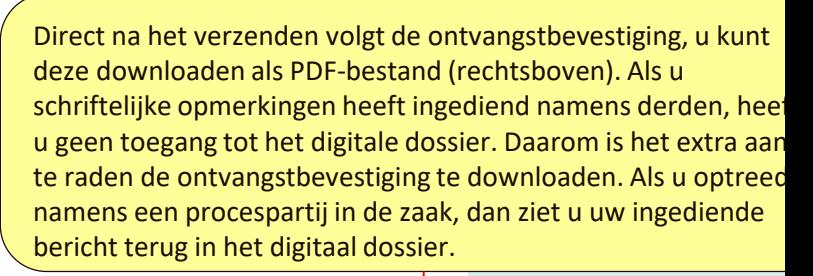

### Schriftelijke opmerkingen prejudiciële vraag 22/03977

Berichten

Zaken

HOGE RAAD DER NEDERLANDEN

Startpagina

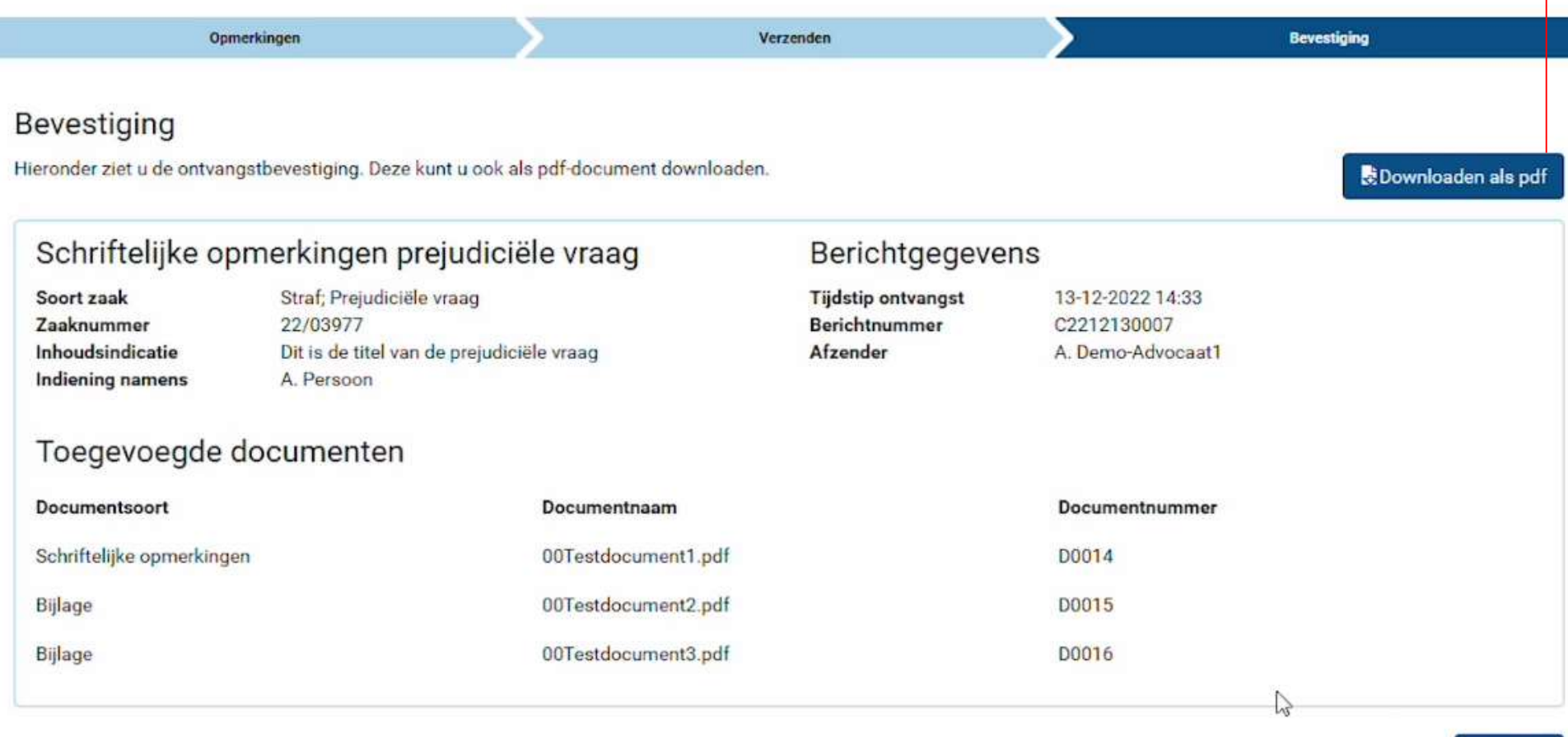